## Student Homepage Quick Guide

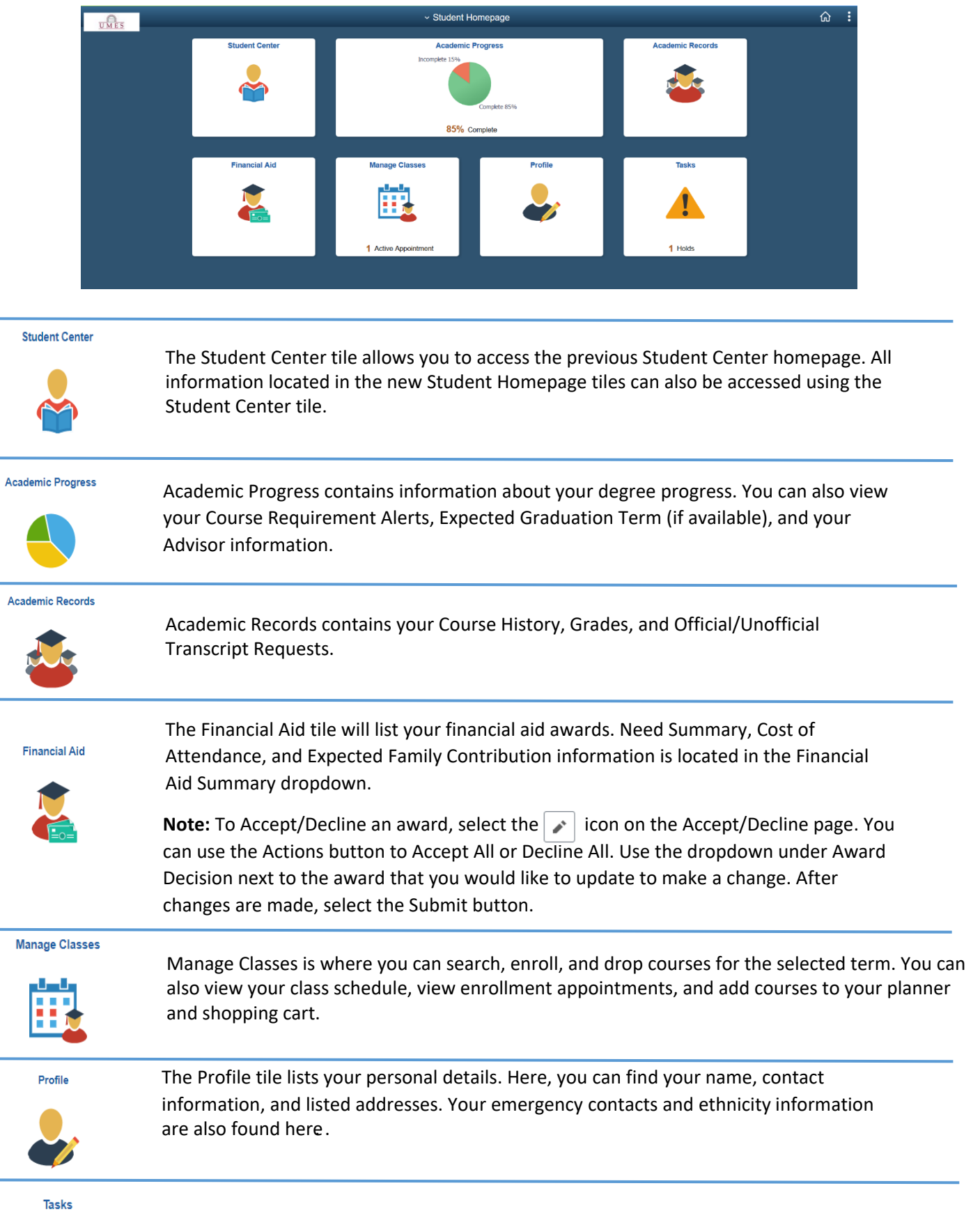

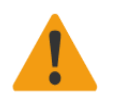

The Tasks tile list all of your holds, to-dos, and tasks. If you have no holds, to-dos, or tasks, you will not be able to access the tile.

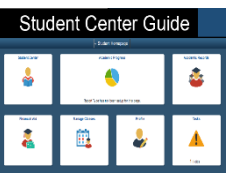

If additional assistance is needed please see th[e Full Student Homepage Guide.](https://wwwcp.umes.edu/admincomp/wp-content/uploads/sites/112/2021/10/StudentHomepage_Guide-2.pdf)